## **SIMULAÇÃO DE METANO (CH4) NO ENSEMBLE NVT**

 $\Rightarrow$  100 molécula, a temperatura de 25<sup>o</sup>C e densidade inicial de 0.8 g/cm<sup>3</sup>.

### Arquivos de entrada:

\*

 $ch4.txt$  (contem informações<sup>[1]</sup> sobre a molécula a ser simulada)

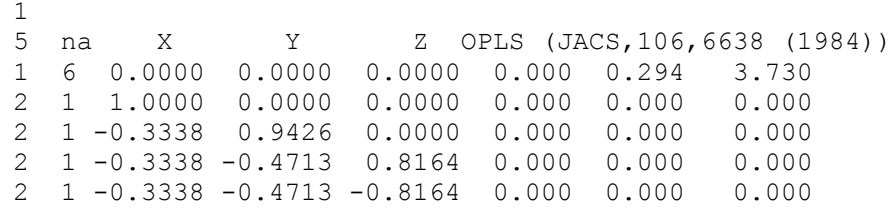

[1] O formato desse arquivo esta descrito no manual.

# ch4 nvt.ter (contem informações<sup>[2]</sup> sobre a simulação  $\Rightarrow$  estágio de termalização)

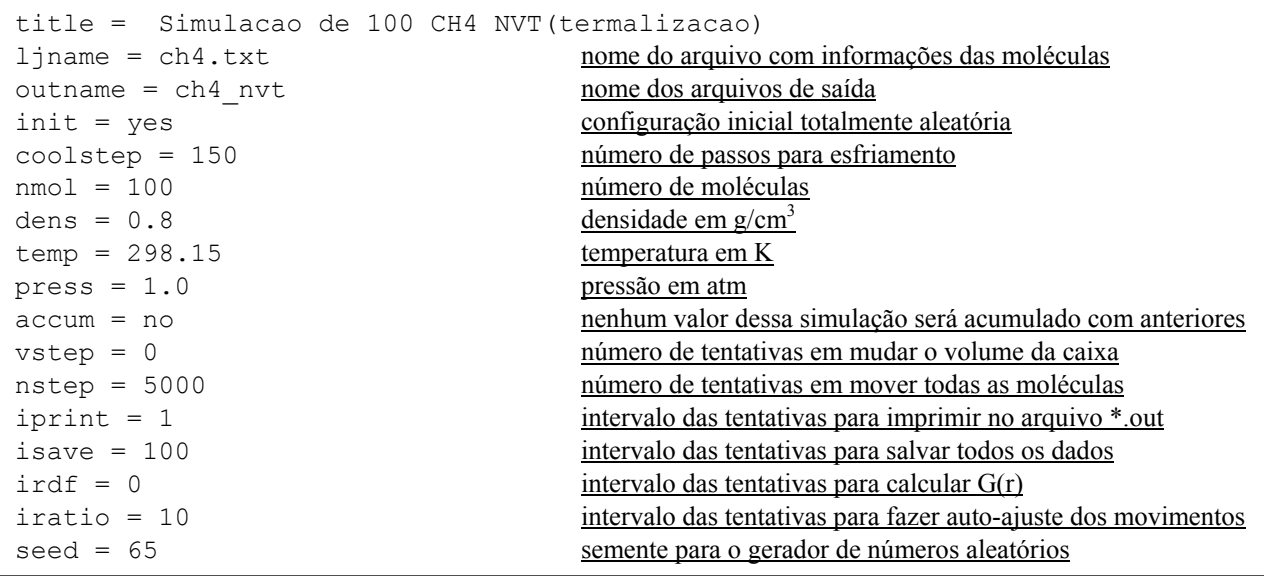

[2] O texto sublinhado é explicativo e foi incluído aqui apenas para compreensão. Ele não deve constar do arquivo, que deve conter apenas as palavras-chave e seus valores. A definição de todas as palavras-chave estão descritas no manual, juntamente com seus valores padrão. Caso alguma palavra-chave não seja escrita nesse arquivo, o valor padrão será utilizado. Neste exemplo, o formato da caixa não está definido, portanto o padrão que é a caixa cúbica está sendo usado  $(igen = 0)$ .

### Comando para execução:

dice < ch4 nvt.ter > ch4 nvt.ter.out

## Análise da simulação:

1. Com os 500.000 passos simulados (nstep x nmol), o sistema chegou ao equilíbrio? Porque ?

- 2. Qual é a energia por molécula no final da simulação?
- 3. Se essa energia for negativo então as moleculas estão ligadas e o líquido é estável nas condições de densidade e temperatura simuladas, mas se for positiva significa que as moléculas estão em configurações repulsivas que provoca uma instabilidade no líquido. O que pode provocar essa instabilidade na sua opinião?

## **SIMULAÇÃO DE METANO (CH4) NO ENSEMBLE NPT**

 $\Rightarrow$  100 molécula, a temperatura de 25°C, pressão de 1 atm e densidade inicial de 0.8  $g/cm<sup>3</sup>$ .

Arquivos de entrada:

- ch4.txt (mesmo da simulação anterior)
- ch4 npt.ter (contem informações sobre a simulação  $\Rightarrow$  estágio de termalização)

```
title = Simulacao de 100 CH4 NPT(termalizacao)
ljname = ch4.txt
outname = ch4_npt
init = yes
coolstep = 150
nmol = 100
dens = 0.8temp = 298.15
press = 1.0accum = no
vstep = 1000 múmero de tentativas em mudar o volume da caixa
nstep = 5 número de tentativas em mover todas as moléculas antes de
iprint = 1 cada tentativa do volume
isave = 100irdf = 0iratio = 10
seed = 65
```
Comando para execução: dice < ch4 npt.ter > ch4 npt.ter.out

Análise da simulação:

- 1. Com os 500.000 passos simulados (vstep x nstep x nmol), o sistema chegou ao equilíbrio? Porque ?
- 2. Qual é a energia por molécula no final da simulação?
- 3. Qual é a densidade no final da simulação?

4. O que podemos concluir?

## SIMULAÇÃO DE METANOL (CH<sub>3</sub>OH) NO ENSEMBLE NPT

 $\Rightarrow$  100 molécula, a temperatura de 25<sup>o</sup>C, pressão de 1 atm e densidade inicial de 0.8  $g/cm<sup>3</sup>$ .

Arquivos de entrada:

# $\bullet$  moh.txt (contem informações<sup>[3]</sup> sobre a molécula a ser simulada)

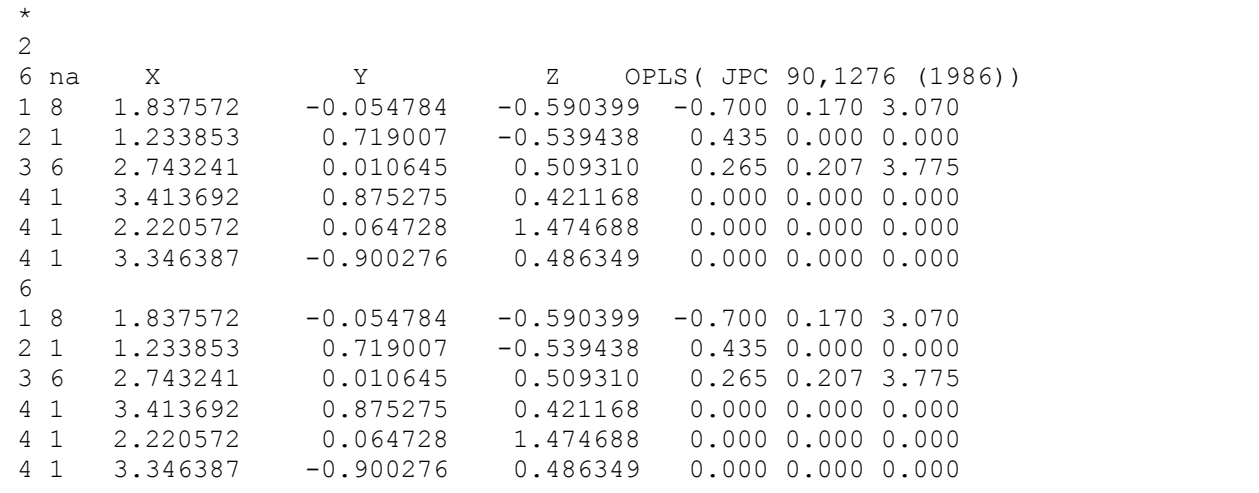

[3] Um líquido homogênio pode ser simulado como N moléculas de um tipo ou como um sistema soluto-solvente onde o soluto é a

mesma molécula do solvente. Esse tipo de sistema (soluto-solvente) deve ser utilizado quando o usuário desejar analisar ligações de hidrogênio.

### • moh.ter (contem informações sobre a simulação ⇒ estágio de termalização)

title = Simulacao de 100 metanol NPT (termalizacao) ljname = moh.txt outname = moh init = yes coolstep = 150  $nmol = 199$ dens =  $0.8$ temp = 298.15  $press = 1.0$ accum = no vstep = 1000 nstep = 5  $iprint = 1$ isave =  $200$ irdf = 0 iratio = 10  $seed = 796$ 

#### Comando para execução:

dice < moh.ter > moh.ter.out

Análise da simulação:

- 1. Com os 500.000 passos simulados (vstep x nstep x nmol), o sistema chegou ao equilíbrio? Porque ?
- 2. Qual é a energia por molécula no final da simulação?
- 3. Qual é a densidade no final da simulação?
- 4. O que podemos concluir?
- moh.in (contem informações sobre a simulação ⇒ estágio de equilíbrio)

```
title = Simulacao de 100 metanol (equilibrio)
ljname = moh.txt
outname = moh
init = no não gera a configuração inicial, lê do arquivo *.dat
accum = no
vstep = 1000nstep = 5iprint = 1isave = 100irdf = 5iratio = 10
seed = 365
```
Comando para execução:

dice < moh.in > moh.in.out

Análise da simulação:

- 1. Se o líquido estiver no equilíbrio, a distribuição da energia ou entalpia por molécula deve ser gaussiana. Verifique.
- 2. Qual são as propriedades termodinâmicas calculadas e escritas no final da simulação?
- 3. Analisando a evolução das médias das propriedades termodinâmicas apresentadas no arquivo \*.avr podemos verificar a convergência dessas propriedades. Quais delas têm convergência mais lenta?
- 4. Analisando as funções de distribuição radial de pares apresentadas no arquivo \*.gr podemos identificar as camadas de solvatação e ligações de hidrogênio. Quantas moléculas existem na primeira camada de solvatção? Aonde e quantas ligações de hidrogênio podem ser identificadas?

# **GERANDO 1 METANOL RODEADO PELA PRIMEIRA CAMADA DE SOLVATAÇÃO**

 $\Rightarrow$  1 + 11

Arquivos de entrada:

- moh.txt (mesmo da simulação anterior)
- moh.xyz.1 (arquivo de configurações gerados da simulação durante o equilíbrio)
- order.in (contem informações sobre o tipo de ordenamento de moléculas que serão impressos em novos arquivos)

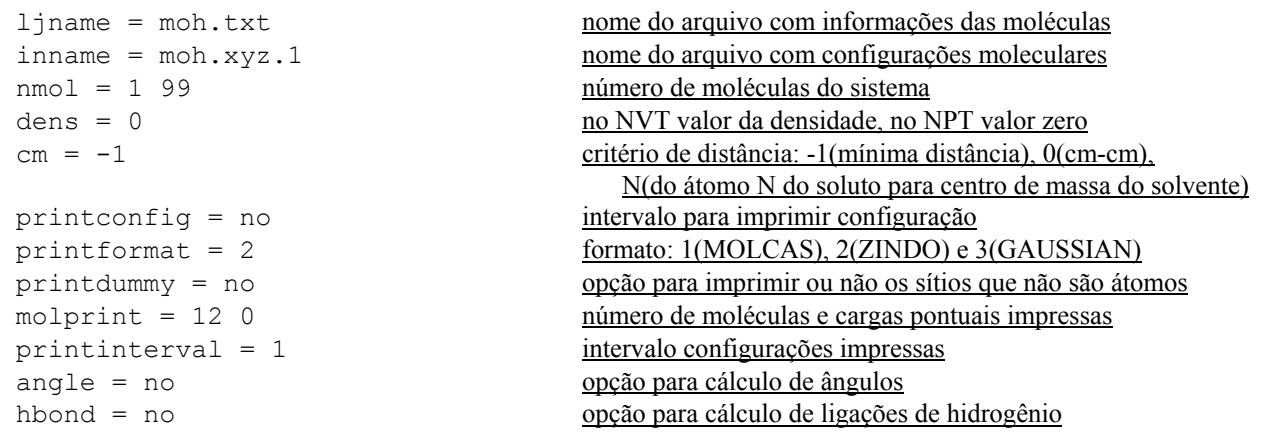

Comando para execução:

order < order.in > order.out

Arquivos de saída:

- all.xyz (contem as configurações de 1 soluto (metanol) rodeado de 11 moléculas de solvente (metanol).
- moh.dst (contem o número da configuração e informações das molécula escritas no arquivo all.xyz)

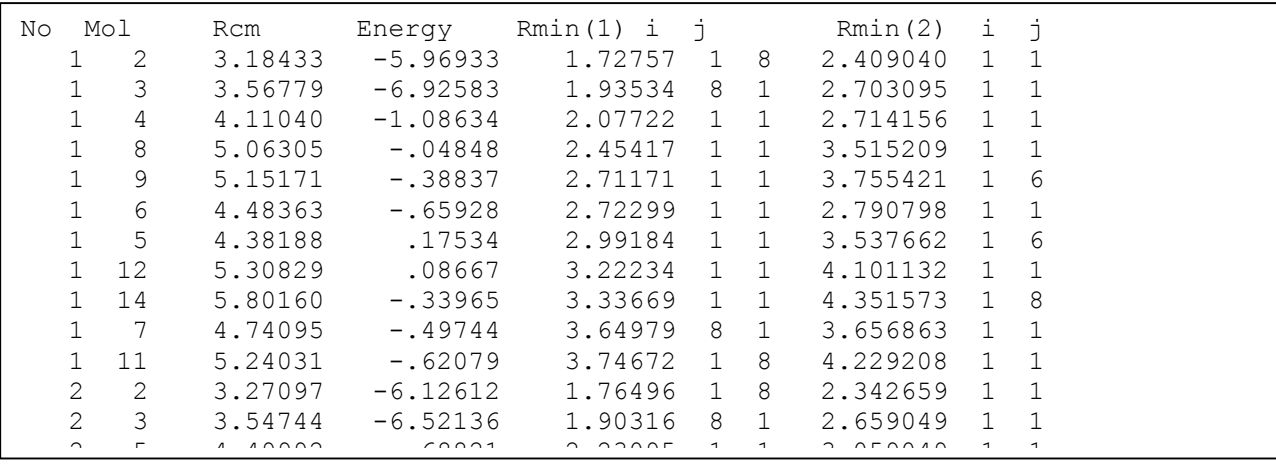

• order.out (contem informações da execução do programa order).

## **GERANDO 1 METANOL RODEADO PELA MOLÉCULAS QUE FAZEM LIGAÇÃO DE HIDROGÊNIO**

Arquivos de entrada:

- moh.txt (mesmo da simulação anterior)
- moh.xyz.1 (arquivo de configurações gerados da simulação durante o equilíbrio)
- orderhb.in (contem informações sobre o tipo de ordenamento de moléculas que serão impressos em novos arquivos e definições<sup>[4]</sup> dos átomos que formam ligações de hidrogênio)

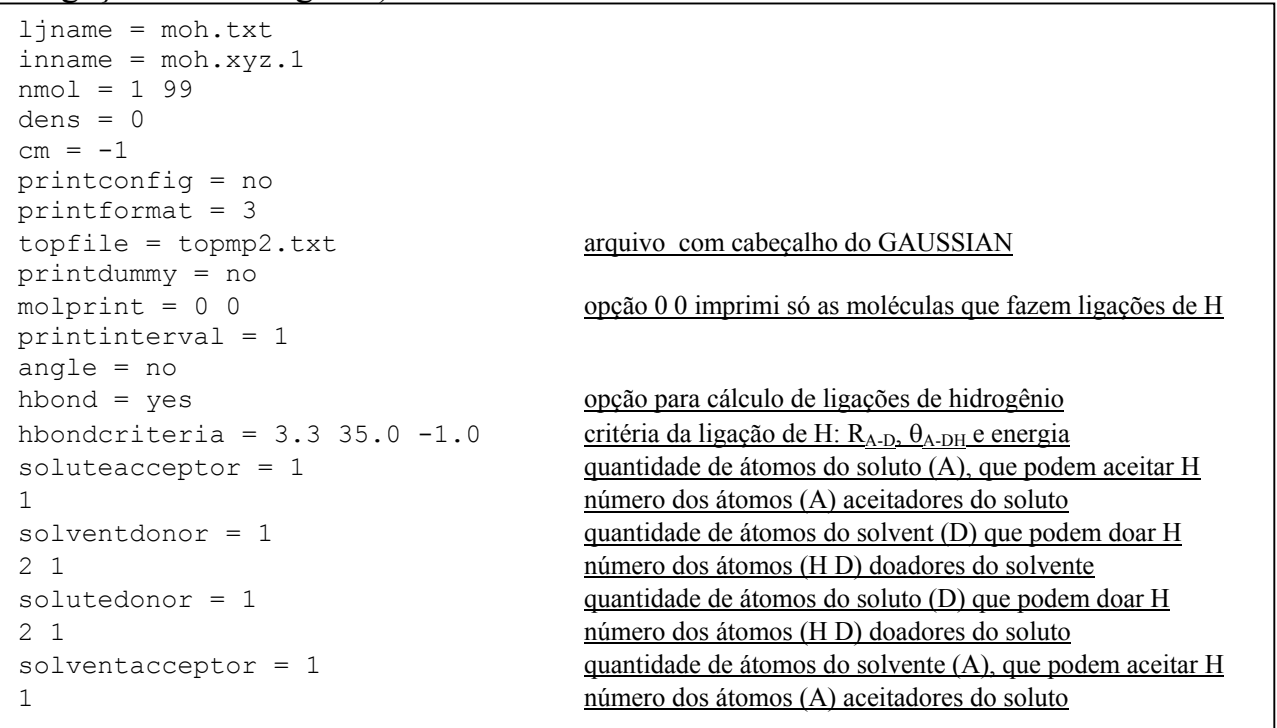

[4] Para fomação de ligações de hidrogênio temos átomos aceitadores da ligação com o H, chamados de A, e átomos ligados ao H que serão doados para a ligação, chamados de D. Desta forma, a ligação será sempre definida por 3 átomos A•••HD (ver figura abaixo). Observe que o soluto pode ser doador ou aceitador da ligação e portanto é necessário definir dois conjuntos A(soluto)•••HD(solvente) e A(solvente)•••HD(soluto).

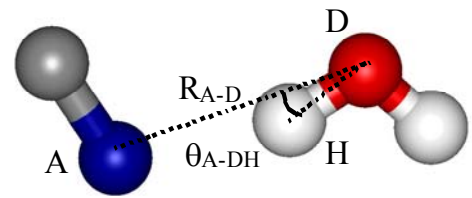

Comando para execução:

order < orderhb.in > orderhb.out

Arquivos de saída:

- all.xyz (contem as configurações de 1 soluto (metanol) rodeado pelas moléculas de solvente (metanol) que formam ligações de hidrogênio).
- moh.dst (contem o número da configuração e informações das molécula escritas no arquivo all.xyz).
- moh.hbd (contem o número da configuração e informações das ligações de H).

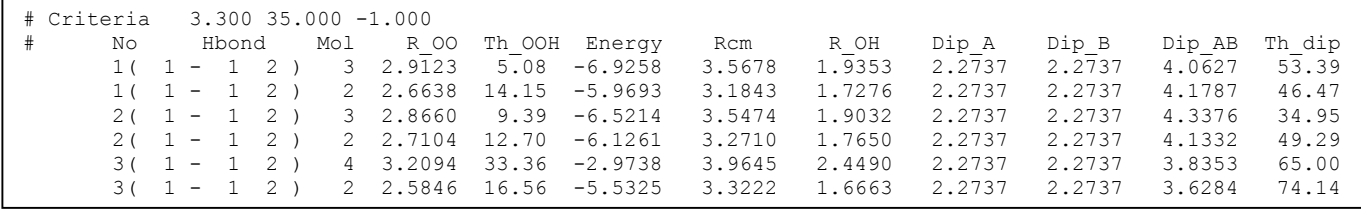

- allg98.gjf (contem dados para execução no GAUSSIAN).
- orderhb.out (contem informações da execução do programa order).

Análise da simulação:

- 1. No caso do metanol, o O1 pode atuar como aceitador e a ligação H2-O1 pode atuar como doadora. Em média quantas ligações foram obtidas para o metanol na situação de aceitador de ligações de H e doador de H? (veja no final do arquivo \*.out)
- 2. Das configurações analisadas, quantas formaram 1 ligação, 2 ligações, 3 e 4? (no arquivo \*.out, é informado quantas moléculas passaram no critério e foram impressar para cada configuração. CUIDADO: se uma mesma molécula passar no critério para formar ligação com dois átomos diferentes, ela será impressa duas vezes no arquivo. Este fato, também pode ser observado no arquivo \*.hbd).